# BABII

## LANDASAN TEORI

# 2.1 Sekilas Pariwisata Kota Bengkulu

### 2.1.1 Pariwisata Bengkulu

ada beberapa macam objek wisata kota Bengkulu. Objek wisata itu antara

lain :

1. Pantai Panjang Gading Cempaka

Pantai ini lebih dikenal dengan nama Pantai Panjang dan Pantai Nala. Letak pantai ini hanya sekitar 4Km dari pusat kota Bengkulu dan mudah dicapai dengan kendaraan umum. Disekitar lokasi ini juga telah terdapat pondok-pondok istirahat, rwnah makan, *cottages,* tempat hiburan dan hotel berbintang. Keunikan pantai ini adalah panorama alamnya yang elok dan didukung dengan pasir pantai putih yang bersih terhampar sepanjang sekitar 7 Km, serta ditumbuhi oleh pohon cemara pantai di sepanjang bibir pantai. Dilokasi pantai ini juga sudah dilengkapi dengan berbagai macam sarana dan prasarana pendukung pariwisata, seperti area parkir, kolam renang, dan berbagai fasilitas pendukung lainnya.

2. Benteng Malbrough

Benteng Malbrough dibangun oleh perusahaan india timur dibawah kepemimpinan Gubernur Yoseph Collet. The fort constitues the strong fort Bcntcng Malbrough bardiri menghadap selatan, dan memiliki luas 44.100 meter persegi. Benteng ini mempunyai bentuk bangunan abad 18, menyernpai kura-kura. Pintu utamanya dikelilingi parit yang luas dan dapat dilalui oleh jembatan. Menurut masyarakat sekitar dibenteng itu juga terdapat pintu keluar bawah tanah yang dulu digunakan pada waktu perang.

3. Tapak Padri dan Pantai Jakat

Terletak sangat dekat dengan Benteng Malbrough dengan pemandangan laut yang indah. Tapak padri dataran yang eukup tinggi sehingga kita dapat melihat matahari terbenam. Masyarakat sering berkunjung ketempat ini pada sore hari untuk melihat sunset.

4. Pulau Tikus

Pulau ini merupakan pulau karang keeil yang terletak disebelah barat kota Bengkulu. Pada masa dahulu pulau ini meruakan tempat kapal - kapal berlindung dari hantaman badai ombak laut Samudra Indonesia. Ukuran pulau ini sekitar 60 kali 100 meter dan disini juga terdapat batu - batu karang yang dihuni oleh berbagai jenis ikan dan sangat potensial sebagai wisata laut dengan aktivitas memancing, menyelani, dan *snorkling*. Untuk mencapai pulau ini dibutuhkan waktu sekitar 30 memt dari pelabuhan lama Bengkulu (Pantai Tapak Padri).

# 5. Danau Dendam Tak Sudah

Danau ini dikelilingi bukit keeil, dengan bukit barisan sebagai latar belakangnya. Jaraknya sekitar 8 km dari pusat kota Bengkulu. Anggrek air Vanda Hookeriana tumbuh sepanjang danau. Ketika musim bunga anggrek tersebut membuat danau menjadi indah dan lebih sejuk.

6. Parr *and* Hamilton *A10numents* 

Parr *Monuments* terletak didepan Pasar Barukoto diseberang benteng Marbrough, sedangkan Hamilton *Monuments* terletak dijalan Soekarno-Hatta. Monuments ini dibangun oleh Inggris untuk memperingati kekalahan mereka di Bengkulu.

### 7. Rumah Pengasingan Bung Karno

Pada jaman kolom Belanda (1939-1942), Soekarno (yang kemudian menjadi Presiden RI yang pertama) pemah diasingkan di Bengkulu. Selama dalam pengasingan Soekarno tinggal di rumah yang beralamat di Anggut Atas dan sekarang dikenal denganjalan Soekarno-Hatta. Beberapa peralatan, sepeda, perpustakaan buku-buku, dan yang lainnya yang pemah dimiliki oleh Soekarno disimpan didalam rumah ini. Selama tinggal di Bengkulu, Soekarno mendesai masjid, yang sekarang dikenal dengan Masjid Jamik (Jamik Mosque)

8. Museum Provinsi Bengkulu

Museum Bengkulu terletak dibagian selatan dari jalan utama kota Bengkulu, yaitu dijalan Pembangunan. Disini wisatawan dapat melihat berbagai macam benda-benda bersejarah. Dan juga baju batik buatan Bengkulu yang dinamakan kain Besurek.

9. Kampung China

Kampung China yang biasa disebut China town ini bertempat tidak jauh dari Benteng malbrough dan Pantai Tapak Padri. Kampung China adalah kampung kecil yang yang keseluruhan dihuni oleh warga China. Bangunan-bangunan di China Town ini dibangun seperti model-model bangunan China yang ada di negeri China asli nya. Sehingga menarik untuk dikunjungi.

### 2.2 **Ensildopedia**

Ensiklopedia adalah sebuah kata yang diambil dari bahasa Yunani yaitu enkeklios paedea, diterjemahkan sebagai sebuah lingkaran atau pengajaran umum. Ensiklopedia adalah sejwlliah buku yang berisi penjelasan mengenai setiap cabang ilmu pengetahuan yang tersusun menurut abjad atau menurut kategori secara singkat dan padat. Ensiklopedia yang sekarang ini adalah merupakan perkembangan dari sebuah kamus pada abad ke 18. Fokus utama dari sebuah kamus terletak pada kata dan definisinya, serta menyediakan informasi, analisis, atau latar belakang dari definisi kata secara terbatas. Walaupun kamus memberikan sebuah definisi, tetapi masih memberikan pengertian yang kurang

9

mendalam dari arti suatu istilah dan bagaimana suatu istilah berhubungan terhadap suatu bidang ilmu pengetahuan.

Perbedaan utama antara kamus dan ensiklopedia ialah bahwa sebuah kamus hanya memberikan definisi setiap enti dilihat dari sudut pandang linguistik atau hanya memberikan kata-kata sinonim saja, sedangkan sebuah ensiklopedia memberikan penjelasan seeara lebih mendalam serta dilengkapi dengan ilustrasi, pustaka, statistik dan peta. Kamns adalah daftar kata-kata yang dijelaskan dengan kata-kata lainnya sedangkan sebuah ensiklopedia adalah sebuah daftar mengenai hal-hal. SLAN

# 2.2.1 Sejarah Ensiklopedia di Dunia Modern

Pada era modem kata ensiklopedia pertama kali dipakai oleh Paul Sealieh, seorang penulis jerman pada tahun 1559. Lalu filsuf Inggris Francis Bacon pada awal abad ke-17 menggunakan kata ini pada arti modern. Tetapi makna kata ensiklopedia barn dipakai dalam artinya seperti hari ini setelah Denis Diderot, seorang penulis dan filsuf Inggris Francis juga memakai kata ini untuk memberi nama proyek yang sedang dikerjakan.

Dalam bahasa Perancis, ensiklopedia Diderot ini disebutnya: *Encyclopedieou Dictionnaire raisonne des sciences, des arts et des metiers.*  Artinya dalam bahasa Indonesia ialah "ensiklopedia atau Kamus Beranotasi tentang Ilmu Pengetahuan, seni dan Pekerjaan".

# 2.2.2 Ensiklopedia di Indonesia

 $1-\frac{1}{2}$ 

Ensiklopedia tertua di indonesia berasal dari pulau lawn yaitu dari budaya Jawa Hindu dan ditulis dalam bahasa Jawa Kuno. Ensiklopedia ini discbut Cantaka Parwa dan berisi segala maeam ilmu pengetahuan dan eerita-eerita mitologi dan wiraearita. Kemungkinan besar kitab Cantaka Parwa ini ditulis pada abad ke-9 Masehi.

Selain Cantaka Parwa, kitab Canda Kirana yang kurang lebih berasal dari masa yang sarna. Tetapi Canda Kirana sebenarnya lebih menampakkan eiri-eiri khas kamus daripada ensiklopedia.

Orang-orang Indonesia yang mengecap pendidikan kolonial Belanda, mulai akhir abad ke 19 dan awal ke 21 mulai tertarik dengan ide-ide dan gaya pemikiran Dunia Barat. LaIu muneulah karya-karya yang bersifat ensiklopedia dalam babasa Indonesia. Tetapi ensiklopedia lengkap dalam bahasa Indonesia barn muncul pada tahun 1953, setelah Indonesia merdeka, yaitu Ensiklopedia Indonesia.

Pada era pasca Kemerdekaan Indonesia, terutama dewasa ini ensiklopedia yang terkenal antara lain adalah Ensiklopedia Indonesia yang telah disebut diatas ini. Ensiklopedia terdiri dari 7 jilid dan Ensiklopedia Nasional Indonesia yang terdiri dari 18 jilid. Lalu pada dasawarsa terakhir abad ke-20 muneul pula ensiklopedia yang berasaskan agama Islam dan disebut Ensiklopedia Islam Indonesia. Salah seorang penyusun ensiklopedia terakhir ini adalah Nureholish Madjid.

# 2.3 **Android**

Android adalah sebuah sistem operasi untuk perangkat *mobile* berbasis linux yang mencakup sistem operasi, *middleware,* dan aplikasi. Android menyediakan *platt/orm* terbuka bagi para pengembang untuk menciptakan aplikasi mereka. Pada awalnya Google Inc. membeli Android Inc. yang merupakan pendatang baru pembuat perangkat lunak untuk ponsel dan kemudian dibentuklah *Open Handset Alliance*, konsorium dari 34 perusahaan peranti keras, peranti lunak, dan telekomunikasi (Safaat, 2011:1).

Android sendiri sekarang tidak hanya menjadi sistem operasi di *smartphone* namun juga menjadi sistem operasi pada Tablet PC dan juga menjadi pesaing dati Apple. Android bisa menjadi pesaing dari Apple karena merupakan *platt/orm* yang lengkap terlebih lagi dukungan dari komunitas *open source* dunia sehingga Android berkembang pesat baik dari segi teknologi maupun dari segi jumlah *device.* 

11

Fitur yang tersedia di Android adalah:

- 1. Kerangka aplikasi: untuk penggunaan dan penghapusan komponen yang tersedia.
- 2. Dalvik Virtual Machine: mesin virtual yang dioptimalkan untuk *mobile device.*
- 3. Grafik 2D dan 3D berbasis OpenGL.
- 4. SQLite untuk penyimpanan data.
- 5. Mendukung media dengan berbagai format gambar, audio dan video.
- 6. GPS *(Global Positioning System),* Bluetooth, EDGE, 3G-4G, WiFi dan *Accelerometer* (tergantung kesediaan perangkat keras).

Arsitektur Android secara garis besar dapat dijelaskan dan digambarkan sebagai berikut:

a. *Applications* dan *Widgets* 

Applications dan Widgets ini adalah layer di mana kita berhubungan dengan aplikasi saja, di mana biasannya kita *download* aplikasi kemudian kita lakukan instalasi dan jalankan aplikasi tersebut. Oi *layer* terdapat aplikasi inti tennasuk klien email, program SMS, kalender, peta, browser, kontak. Semua aplikasi itu ditulis menggunakan bahasa pemrograman java.

*b. Applications Frameworks* 

Android adalah *"Open Development Platform"* ialah Android yang menawarkan kepada pengembang atau memberi kemampuan kepada pengembang untuk membangun aplikasi bagus dan inovatif. Pengembang bebas mengakses perangkat keras, akses informasi resources, menjalankan *service background,* mengatur *alarm,* dan menambahkan status *notifications,* dan sebagainnya. Pengembang memiliki akses penuh menuju API *framework* seperti yang dilakukan oleh aplikasi yang kategori inti.

Arsitektur aplikasi dirancang supaya kita dengan mudah dapat menggunakan kembali komponen yang sudah digunakan(reuse).

Komponen-komponen yang tennasuk di dalam *Applications Frameworks*  adalah sebagai berikut :

- *a*) *Views*
- *bj Content Provider*
- *cj Resource Afanager*
- *d*) Notification Manager
- *ej Activity Afanager*
- *c. Libraries*

Libraries ini adalah *layer* di mana fitur-fitur android berada, biasannya para pembuat aplikasi mengakses libraries untuk menjalankan aplikasinnya. Berjalan di atas kernel, *layer* ini biasannya meliputi berbagai *library* C/C++ inti seperti Libc dan SSL, serta:

- a) *Libraries* media untuk pemutaran media audio dan video.
- b) *Libraries* untuk manajemen latihan.
- c) *Libraries* Graphics mencakup SGL dan OpenGL untuk grafis 2D dan 3D.
- d) *Libraries* SQLite untuk dukungan *database.*
- $-e$ ) *Libraries* LiveWebcore mencakup modern web browser dengan *engine embaded web view.*
- f) *Libraries* 3D yang mencakup implementasi OpenGL ES 1.0 API's

*d. AndruidRun Time* 

I. I

*Layer* yang membuat aplikasi android dapat dijalankan di mana dalam prosesnya menggunakan implementasi linux. *Dalvic: Virtual Machine* (DVM) merupakan mesin yang membentuk dasar kerangka aplikasi android. Di dalam *Android Run Time* di bagi menjadi dua bagian yaitu:

*o)* Core Libraries ialah aplikasi android yang dibangun dalam bahasa java, sementara Dalvic sebagai virtual mesinnya bukan Virtual

Machine Java, sehingga diperlukan sebuah *libraries* yang berfungsi tmtuk menterjemahkan bahasa java/c yang ditangani oleh Core *Libraries.* 

14

- *b) Dalvic Virtual Machine* ialah mesin yang berbasis register yang dioptimalkan untuk menjalankan fungsi-fungsi secara efisien, di mana merupakan pengembangan yang mampu membuat linux kernel untuk melakukan *threading* dan manajemen tingkat rendah.
- e. Linux Kernel

Adalah layer di mana inti dari operating system dari android itu berada. Berisi file-file system yang mengatur system *processing, memory, resources, drivers,* dan sitem-sistem operasi android lainnya.

Hingga saat ini Android yang telah berkembang baik dari sisi perangkat lunak ataupun perangkat keras. Berikut ini adalah beberapa versi dari Android yang telah rilis:

SLAN

a) Android 1.0

Android pertama ini diluncurkan pada 23 Sepiember 2008. Dengan perangkat yang pertama kali menggunakan Android adalah HTC Dream. Fitur-fitur yang tersedia seperti Android Market, web browser, e-mail dan sinkronisasi G-mail, Google Maps, Google Talk, SMS,

MMS.

b) Android 1.1

Pada 9 Maret 2009, Google merilis Android 1.1. Pembaruan dilakukan pada aplikasi, jam, alarm, *voice search,* dan pemberitahuan e-mail.

c) Android 1.5 (Cupcake)

Peluncuran dilakukan sekitar pertengahan Mei 2009. Google kembali merilis ponsel dengan menggunakan Android dan SDK *(Software*  *Development Kit)* versi 1.5. Pembaruan dilakukan dengan penambahan fitur yaitu kemampuan merekam video dan foto menggunakan kamera.

*d)* Android 1.6 (Donut)

Android versi ini dirilis September 2009 dengan perbaikan proses pencarian, indikator baterai dan kontrol applet VPN. Penambahan lainnya adalah Gallery dan penambahan resolusi WVGA.

e) Android 2.0/2.1 (Eclair)

Desember 2009 menjadi peluncuran Android Eclair dengan perubahan seperti optimalisasi perangkat keras, Google Maps 3.1.2, *User Interface* barn, browser dengan dukungan HTML5 dan Bluetooth 2.1.

f) Android 2.2 (Frozen Yoghurt)

Sejak diluncurkan pada Mei 2010, Android Frozen Yoghurt yang lebih dikenal dengan Froyo ini menjadi Android yang paling banyak beredar di pasaran. Android Froyo ini tennasuk kompleks dan beberapa perubahan dilakukan seperti optimalisasi kerangka aplikasi yang lebih baik dan *Dalvik Virtual Machine* yang diopumalkan pada pcrangkut *mobile*.

g) Android 2.3 (Gingerbread)

Dirilis Desember 2010 dan memuat revisi dari versi sebelumnya seperti *SIP-based VoIP, Near Field Communication* (NPC), *Gyroscope* dan *sensor, download manager.* 

ن د پ

h) Android 3.0/3.1 (Honeycomb)

Dirancang untuk Tablet PC dan mendukung multi prosesor dan akselerasi perangkat keras untuk grafis. UI juga berbeda karena didesain khusus untuk Tablet Pc.

i) Android 4.0/4.1 (Ice Cream Sandwich)

Peningkatan dari versi Honeycomb, diantaranya menambahkan fitur barn seperti membuka kunci dengan pengenalan wajah dan pemantauan jaringan data.

## 2.4 Adobe Flash

Adobe Flash atau Macromedia Flash adalah salah satu perangkat lunak komputer yang merupakan produk unggulan *adobe systems.* Adobe Flash digunakan untuk membuat *gambar vektor* maupun *animasi* gambar tersebut. Berkas yang dihasilkan dari perangkat lunak ini mempunyai *file extension .swf* dan dapat diputar di penjelajah web yang telah dipasangi Adobe Flash Player. Flash menggunakan bahasa pemrograman bemama *ActionScript* yang muneul pertama kalinya pada Flash 5 (Yudhianioro, 2006).

Adobe flash merupakan sebuah program yang didesain khusus oleh adobe dan program aplikasi *stand£Jr authoring tool profesional* yang digunakan untuk membuat animasi dan bitmap yang sangat menarik untuk keperluan pembangunan situs web yang dinamis. Flash didesain dengan kemampuan untuk membuat animasi 2 dimensi yang handal dang ringan sehingga flash banyak digunakan untuk membangun dan memberikan efek animasi pada website.

Aplikasi Flash merupakan sebuah standar aplikasi industri perancangan animasi web dengan peningkatan pengaturan dan perluasan kemampuan integrasi yang lebih baik. Banyak fitur-fitur baru dalam Flash yang dapat meningkatkan kreativitas dalam pembuatan isi media yang kaya dengan memanfaatkan kemampuan aplikasi tersebut seeara maksimal.

#### 2.4.1 Sejarah Adobe Flash

Maeromedia Flash atau Adobe Flash dikenal secara luas pada tabun 1999 dengan versi 4. Saat itu macromedia membuat dan mendistribusikan secara gratis Flash player, yaitu sebuah program keeil yang digunakan untuk memainkan file

I:

 $\sim$ 

animasi yang dibuat dengan Flash 4 kebawah. Dengan Flash Player seseorang lidal hams memlliki (menginstal) MacfOmedia Flash unlUK memaink.an file animasi (Yudhiantoro, 2006).

Pada tahun 2000 Flash versi 5 diedarkan dan mendapat sambutan luar biasa dan khalayak. Program ini telah memperbaiki antarmukanya sehingga lebih muda dioperasikan. Flash versi 6 di edarkan pada tabun 2002 bersama dengan produk macromedia yang lain seperti Freehand versi 10, Dreamwaver, Firework, dan Cold Fushion dalam bentuk paket terpadu yang disebut Macromedia Studio MX. Hampir semua progrma menyeragamkan antannukanya sehingga pemakai produk Macromedia akan mudah menggunakan program-program tersebut.

Ternyata konsistensi produk Macromedia Studio sulit dipertahankan karena masing-masing program tidak memiliki kecepatan perkembangan yang sama. Setelah FreeHand merilis versi 11, pada tahun 2004 flash merilis Flash MX 2004. Sementara program lain belum mampu membual versi barunya. Macromedia juga mengeluarkan versi *Flash Lite* untuk menyusun animasi pada telepon seluler.

Tahun 2005 Macromedia mengeluarkan Flash Basic 8 dan Flash Professional 8. Masing-masing ditunjukan untuk desainer pembuat animasi serta pengguna yang memerlukan fasilitas lanjutan baik untuk para pengembang (pembuat program baik dari sisi artistik maupun database) dan pembuat aplikasi interaktif yang memerlukan fasilitas agar mereka yang ingin mengenal Flash hisa memperoleh paket dengan harga murah dengan membeli flash basic 8, sementara versi lengkapnya dijual denga harga lebih mahal.

## 2.5 HIPO *(Hierarchy Plus Input-Output Proses)*

Merupakan suatu alat yang digunakan untuk perencanaan dan dokumentasi dalam program komputer. Model HIPO terdiri dari bagian hirarki *(hierarchy Chart)* yang secara grafik mempresentasekan struktur program serta kumpulan IPO (Input-Process Output) yang menjelaskan tujuan *input*, asal output, dan proses yang dilakukan oleh tiap fungsu dati modul pada bagan hirarki *(Hierarchy Chart).* 

17

aplikasi ini hanya terjadi pengecekan kata kunci *(keyword)* yang ditampilkan melalui *inteiface.seperti* pada gambar 3.1 dan pada aplikasi ini menampilkan desain yang berguna untuk membantu pengguna dalam menggunakan aplikasi ini. Desain yang digunakan adalah seperti :

-~ 

1. Tombol

Pada setiap frame didalam aplikasi ini menampilkan informasi obyek wisata dan disertakan tombol atau button untuk masuk ke frame lain nya. Button dibuat sedemikian rupa agar sebisa mungkin dipahami dan dimengerti oleh pengguna.

2. Font Huruf

Aplikasi ini menggunakan font huruf *Ravie* karena sesuai dengan tombol yang telah dibuat dan font ini terlihat jelas dan tidak terlihat kaku. Untuk penjelasannya sejarah dan informasi obyek wisata aplikasi ini menggunakan font huruf *Times New Roman* karena jelas untuk dibaca oleh pengguna.

3. Background

Pada background aplikasi ini menggunakan latar berwarna coklat muda seperti selembar kertas tua. Dengan background seperti ini dapat lebih gampang untuk dilihat tulisan-tulisan dan jenis-jenis tombol.

4. Desain Warna

Aplikasi ini dibuat dengan desain wama coklat dan di juga tambahkan tombol-tombol berwarna coklat dan hijau. Warna coklat dipakai karena tennasuk warna gelap dan dapat lebih jelas dalam menampilkan tulisan yang akan dibaca.

5. Desain Gambar

Aplikasi ini menampilkan gambar atau foto yang langsung diambil dari masing-masing obyek wisata sehingga dapat memberi gambaran kepada pengguna seperti apa obyek wisata yang ingin dikunjungi tersebut.

-~.\_--\_.\_..\_.. ---'------'---- --,--------\_.\_-----

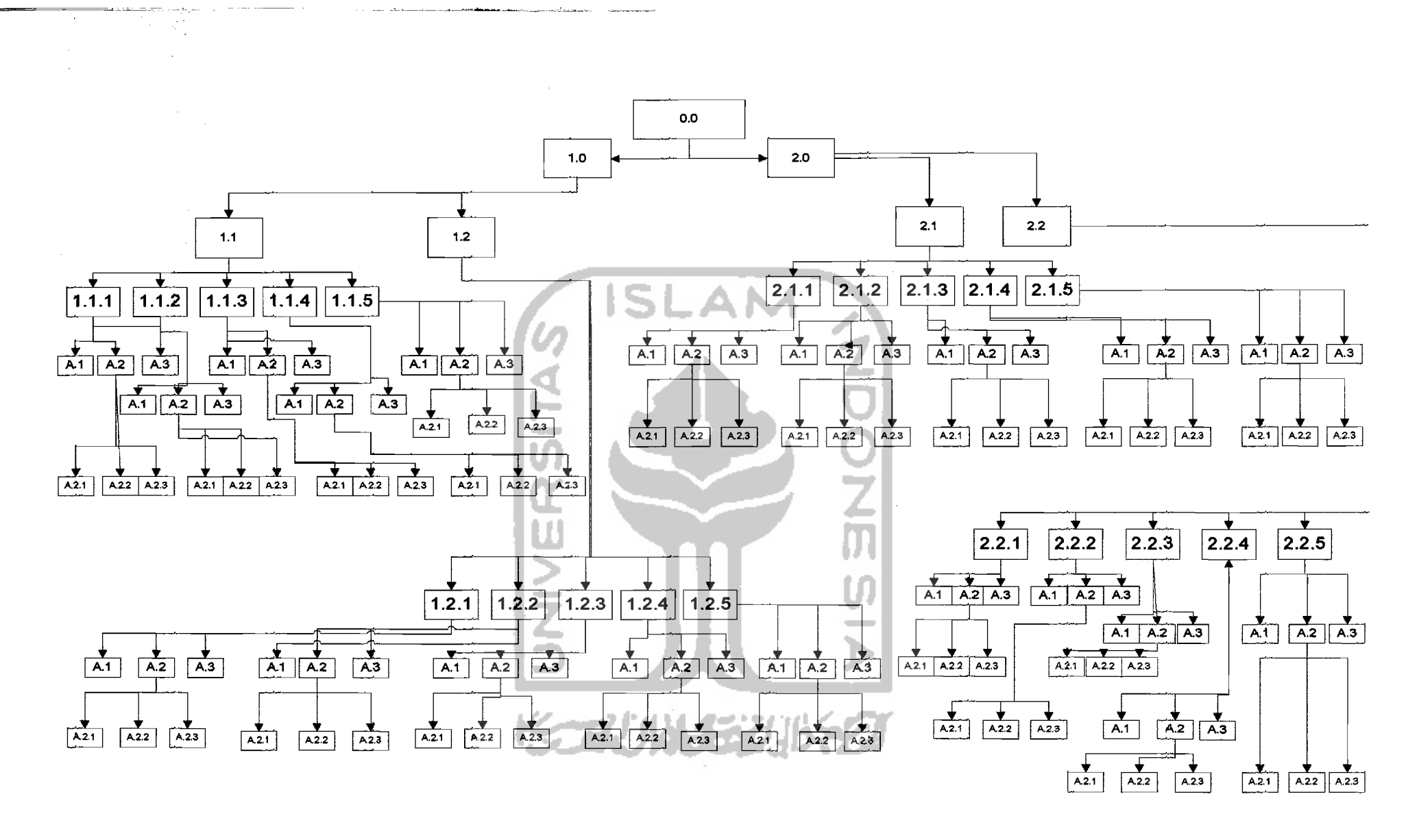

**Gambar 3.1** Diagram HIPO

24

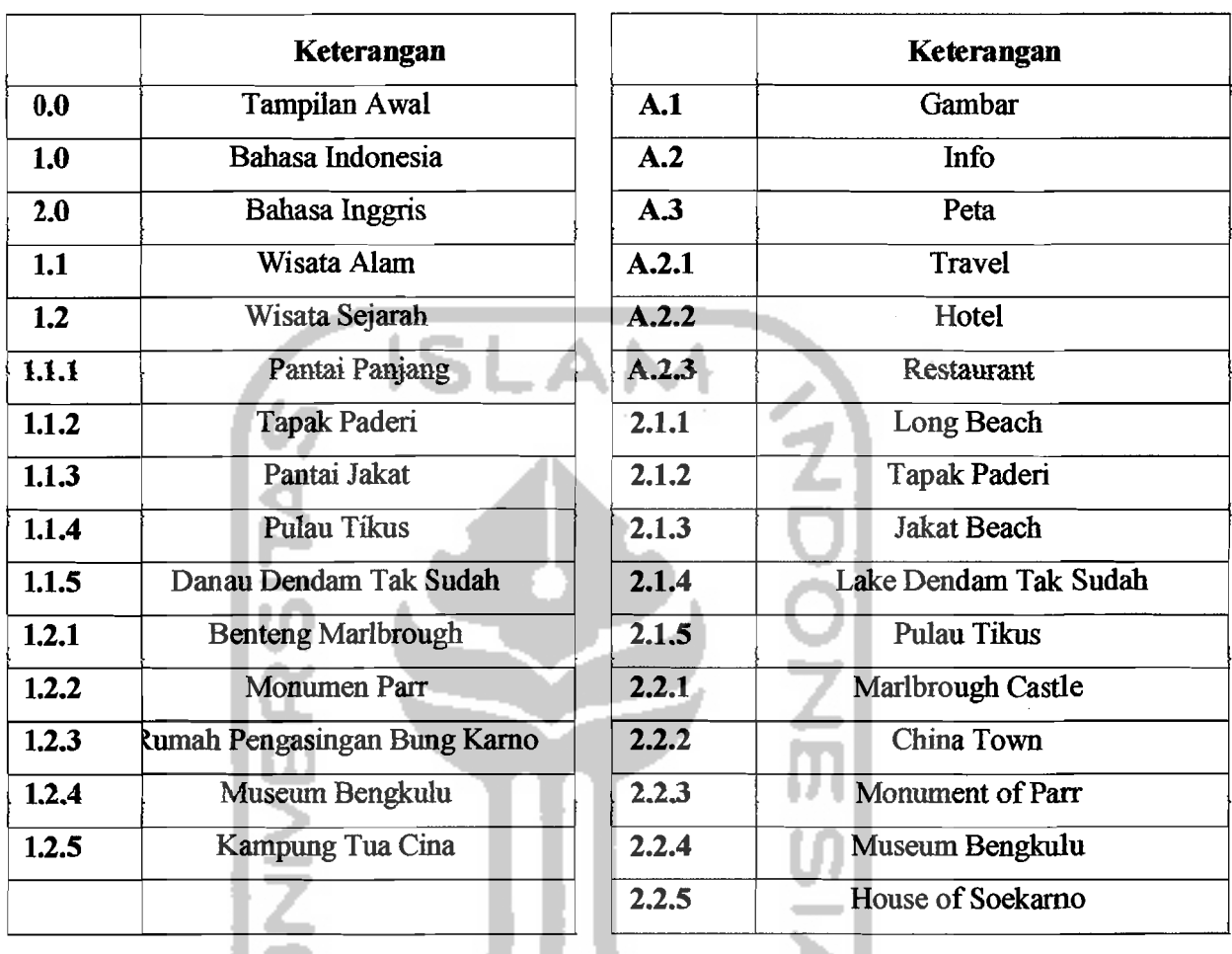

# Tabel3.1 Penjelasan Diagram HIPO

# B. Perancangan Skenario Sistem Aplikasi

 $\frac{1}{2}$ 

Aplikasi ini memiliki alur apabila pengguna sudah masuk ke halaman utama maka dihalaman utama akan menampilkan pilihan bahasa dan masuk ke menu kategori terdapat tombol kategori untuk masuk ke isi kategori wisata. Didalam isi kategori wisata terdapat tombol untuk masuk ke menu informasi, menu map, dan menu sejarah wisata. Didalam menu isi ini pengguna dapat mengetahuin semua informasi tentang obyek wisata di kota Bengkulu melalui aplikasi ini.

pada skenario yang terdapat pada tabel penjelasan diagram, skenario tampilan awal yang ditunjukkan pada nomor dan piIihan bahasa menampilkan tombol berupa teks untuk masuk ke dalam pilihan berikutnya. Pada skenario pilihan kategori wisata seperti pantai panjang, museum bengkulu, d11 terdapat teks untuk menjelaskan sejarah obyek wisata tersebut dan terdapat gambar, dan juga terdapat tombol untuk masuk ke pilihan berikutnya. Pada skenario berikutnya yaitu pada tampilan menu informasi juga terdapt teks dan tombol untuk masuk ke menu pilihan penginapan, informasi kuliner, dan informasi travel. Pada skenario petunjuk jalan terdapat gambar peta yang menunjukkan jalan menuju tempat obyek wisata, dan tombol untuk pilhan menggunakan kendaraan atau tidak.

Pada setiap frame terdapat tombol Back atau tombol kembali untuk kembali ke halaman sebelumnya, dam pada setiap menu kategori wisata terdapat tombol Home untuk kembali ke menu pilihan bahasa.

#### c. Perancangan Sistem Aplikasi

Sistem aplikasi ini dirancang untuk memberi kemudahan kepada *user*  yang menginginkan kemudahan dalam pencarian mengenai nama obyek wisata dan informasi lain pada obyek wisata Kota Bengkulu. Dntuk itu, sistem ini dirancang agar mudah dipahami. Fitur-fitur sederhana teteapi membantu sangat dibutuhkan agar sistcm scsuai dcngan apa yang diharapkan.

Menu Pilihan merupakan salah satu fitur atau fasilitas utama yang harus ada dalam sistem karena sistem yang dibuat merupakan ensiklopedia atau dengan kata lain kamus digital. Menu Pitihan ini menampilkan berbagai macam jenis obyek wisata yang terdapat didalam aplikasi ini, dan pengguna dapat memilih dengan cara mengklik salah satu obyek wisata untuk langsung masuk kc menu obyek wisata yang akan dilrunjungi.

#### D. Perancangan Antar Muka

Dalam perancangan antar muka ini, sangat berkaitan erat sekali dengan perancangan sistem aplikasi. Semua fitur atau fasilitas yang telah dirancang dalam perancangan sistem aplikasi diterapkan dalam desain antar muka.

Antar muka dirancang dengan sebaik mungkin agar bisa menjadi *user friendly* atau semudah mungkin digunakan oleh *user.* Desain antar muka dibuat mudah atau *simple* tetapi mencakup semua fasilitas yang telah dirancang sebelumnya serta menarik. Komposisi pemilihan wama dan peletakan unsur-unsur menjadi bagian paling penting dalam perancangan sistem aplikasi ini.

Pasa dasamya desain antar muka ini mempunyai 6 desain, yaitu halaman utama, halaman kategori wisata, sub kategori wisata, halaman isi, halaman info, halaman map.

# 1. Halaman Utama

Halarnan utama terdiri dari dua menu yaitu menu Bahasa Indonesia dan menu Bahasa Inggris. Untuk lebih jelasnya dapat dilihat pada gambar 3.2.

 $\Lambda_{\mathsf{LOGO}}$ E)  $\diagdown$   $\diagup$ (INDONESIA) (\_E\_N~G\_LJSH~J

### Gambar 3.2 Perancangan Menu Utama

### 2. Halaman Kategori Wisata

Desain untuk halaman kategori wisata memiliki bentuk yang hampir sarna, yang berbeda hanya pada isi, dan gambar. Untuk lebih jelasnya dapat dilihat pada gambar 3.3.

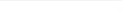

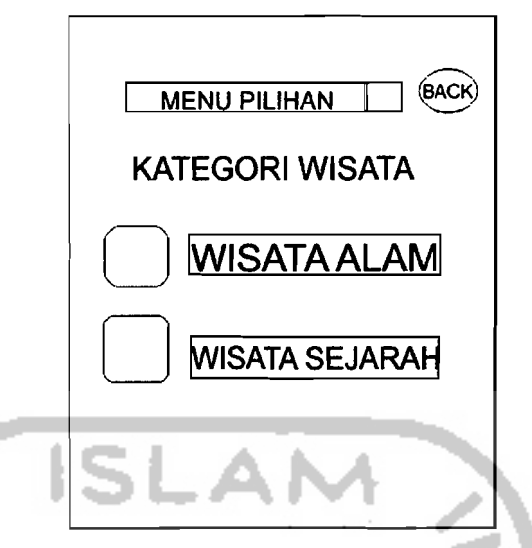

Gambar 3.3 Perancangan Menu Kategori Wisata .

# 3. Sub Kategori Wisata

Desain untuk halaman sub menu kategori wisata memiliki bentuk yang hampir sama, yang berbeda hanya pada isi dan gambar. Untuk lebih jelasnya dapat dilihat pada gambar 3.4

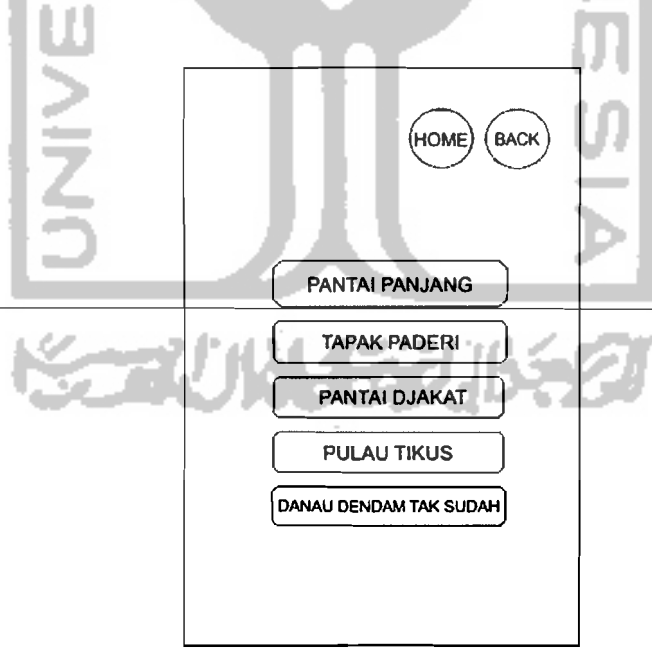

# Gambar 3.4 Perancangan Sub Menu Kategori Wisata

4. Halaman lsi

Pada dasarnya halaman isi memitiki bentuk yang hampir serupa, yang berbeda hanya pada isi, dan gambar. Untuk lebih jelasnya dapat dilihat pada gambar 3.5.

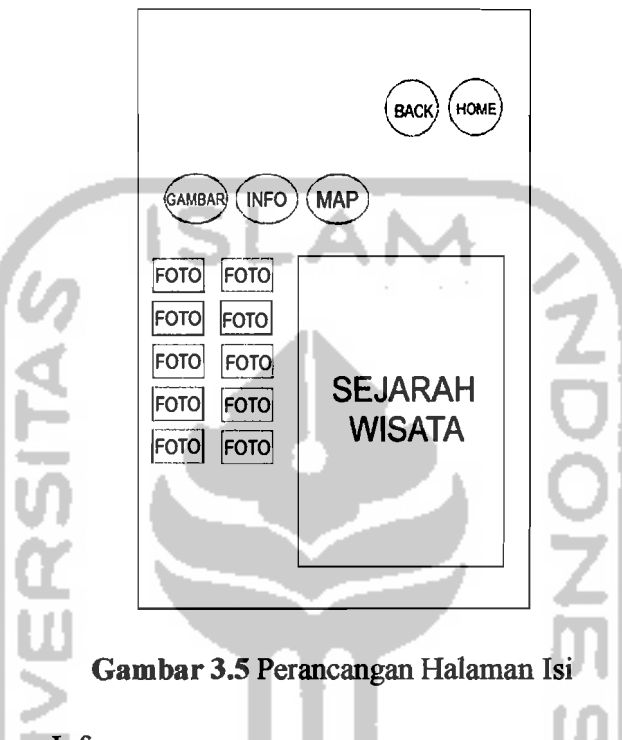

## 5. Halaman Info

Pada dasarnya halaman isi memiliki bentuk yang hampir serupa, yang berbeda hanya pada isi, dan gambar. Untuk lebih jelasnya dapat dilihat pada gambar 3.6.

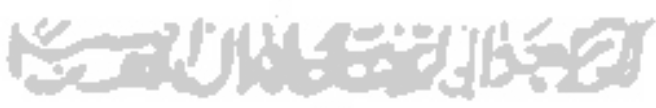

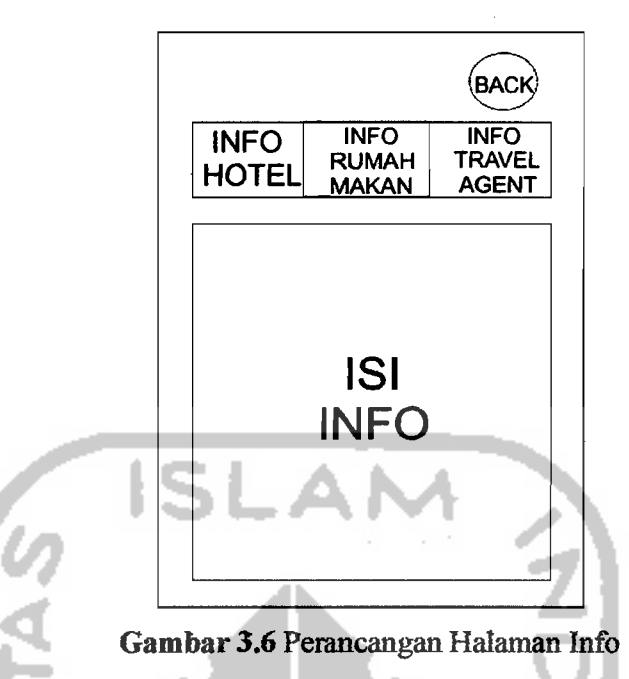

6. Halaman Map

Pada dasamya halaman isi memiliki bentuk yang hampir serupa, yang berbeda hanya pada isi, dan gambar. Untuk lebih jelasnya dapat dilihat pada gambar 3.7

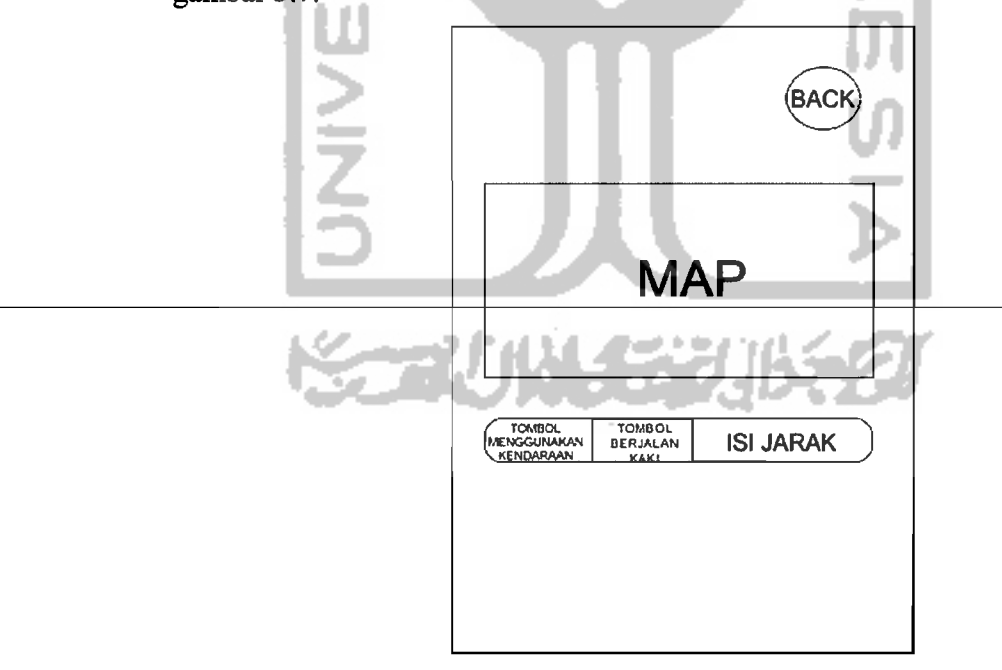

Gambar 3.7 Perancangan Halaman Map

#### E. Perancangan Animasi

Animasi merupakan salah satu bagian penting dalam pembuatan sistem aplikasi ini dimana animasi digunakan untuk memperindah tampilan *(user interface).* Tulisan atau *text* banya merupakan penjelas dari animasi yang ditampilkan. Oleh karena itu, animasi dibuat sesempurna mungkin dan semaksimal mungkin dengan memanfaatkan software-software yang ada.

Corel Draw dan Adobe Photoshop digunakan untuk membuat sketsa awal dati tampilan sistem aplikasi Ensiklopedia tersebut. Adobe Flash digunakan untuk tampilan animasi. Animasi yang dirancang dalam sistem aplikasi ini berupa 2D (dua dimensi). Dalam animasi ini juga dimungkinkan dibuat animasi yang dinamis, dimana *user* bisa berinteraksi dengan animasi atau dengan kata lain ada animasi didalam animasi.

Obyek-obyek yang dianimasikan dalma sistem aplikasi ini meliputi desain tombol pada halaman utama dan header pada setiap halaman.

# 3.5 Rencana Pengujian

Pengujian aplikasi ini dilakukan apakah sistem yang dibuat sesuai yang direncanakan atau tidak. Pengujian dilakukan dengan menggunakan *smartphone*  Android seperti 8amsung Galaxy 83.

# 3.6 lmplementasi Perangkat Lunak

Tahap implementasi merupakan tahapan yang penting dimana sebuah pemagkat lunak siap untuk dioperasikan. Dengan begitu akan diketahui apakah pemagkat lunak yang dibuat sesuai dengan perancangan atau tidak. Pada implementasi ini akan dijelaskan bagaimana car kerja dan perangkat lunak atau aplikasi Ensiklopedia Obyek Wisata Kota Bengkulu ini bekerja. Implementasi dilengkapi dengan memberikan gambar trampilan form-form yang dibuat.

#### 3.7 Implementasi Antar Muka

Di dalam aplikasi ini implementasi nya dibatasi pada pembuatan perangkat lunak meliputi sistem pencarian, detai Obyek wisata serta pelengkap. Implementasi dari Sistem Aplikasi Ensiklopedia Obyek Wisata Kota Bengkuluterdiri dari sebuah form utama yang bisa diakses dan mengalami perubahan pada *frame* utama atau pada animasi. *Frame* tersebut akan berubah sesuai akses yang dilakukan oleh *user* 

## A. *Form* **Menu Utama**

*Form* menu utama adalam *form* yang ditampilkan pada saat pertama kali program dijalankan. Waktu pertama kali aplikasi ini dijalankan maka akan muncul halaman utama yang terdiri dati 2 menu. *Form* menu utama dari aplikasi ini dapat dilihat dari gambar 3.8.

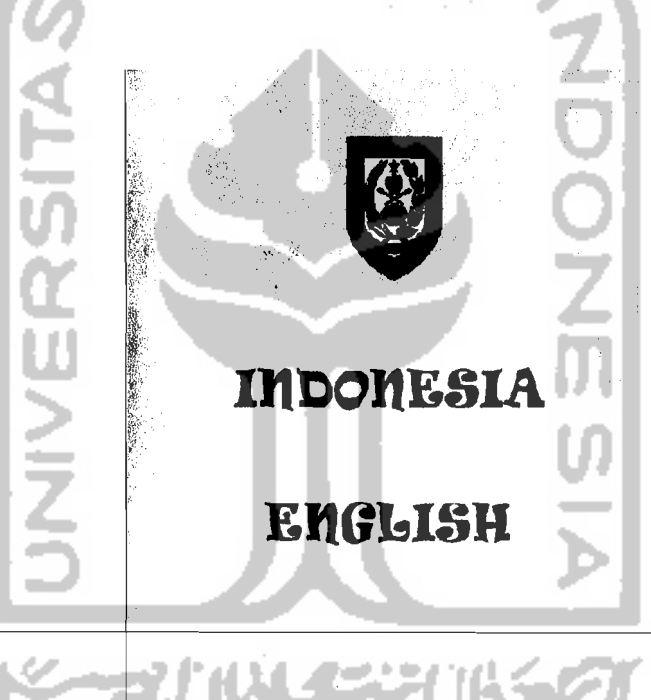

**Gambar 3.8** Fonn Menu Utama

### *B. Form* **Menu Kategori Wisata**

*Form* Menu kategori wisata menampilkan bermacam objek wisata yang terdapat di kota Bengkulu. Menu akan muncul jika *user* meng-klik tombol Bahasa Indonesia atau Bahasa inggris. Di *form* ini akan muncul juga *form*  menu pilihan. Pada *form* ini *user* bisa memilih langsung objek wisata

Ii

g.

mela1ui menu pilihan yang disediakan dibagian atas tengah. Hasil pilihan akan memunculkan kategori wisata dan user dapat meng-klik satu nama objek wisata. Apabila *user* meng-klik tombol Indonesia maka akan keluar seperti gambar 3.9, dan apa bila *user* meng-klik tombol English maka akan keluar seperti gambar 3.10.

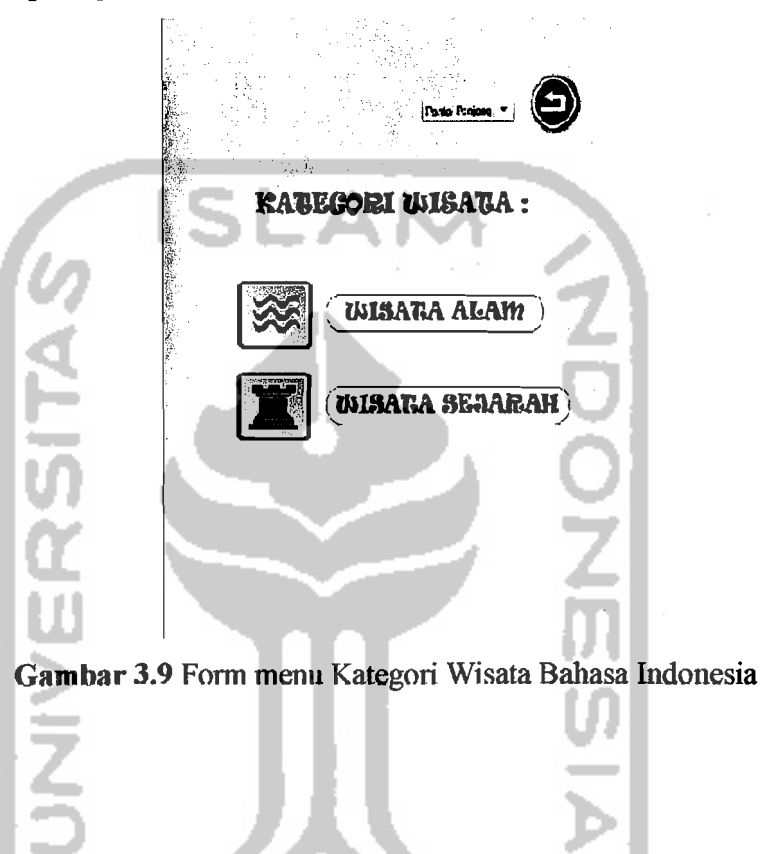

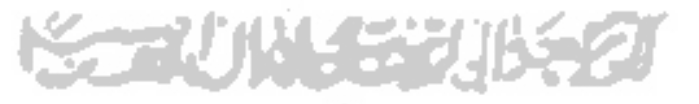

--1

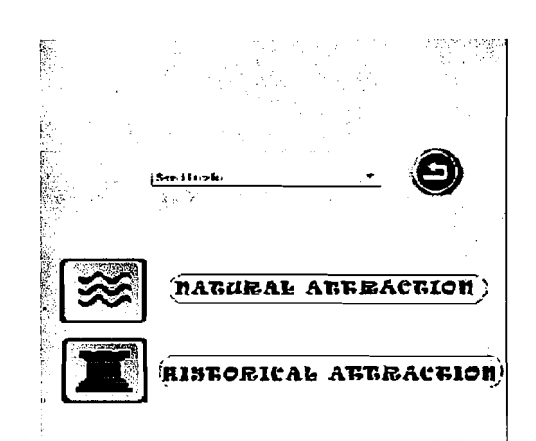

# Gambar 3.10 Fonn Menu Kategori Wisata Bahasa Inggris

# C *Form* Menu Wisata Alam

*Form* Menu Wisata Alarn (bahasa indonesia) dan Natural attraction (bahasa inggris) berisi kategori wisata alam yang terdapat di kota Bengku1u. Menu wisata alarn akan rnuncul apabila *user* meng-klik tombol wisata alam pada Menu Kategori Wisata bahasa Indonesia dan dapat dilihat di gambar 3.11. Dan Menu Natural attraction akan muncul apa bila *user* meng-klik natural attraction pada Menu Kategori bahasa Inggris dan

dapat dilihat dari gambar 3.12.

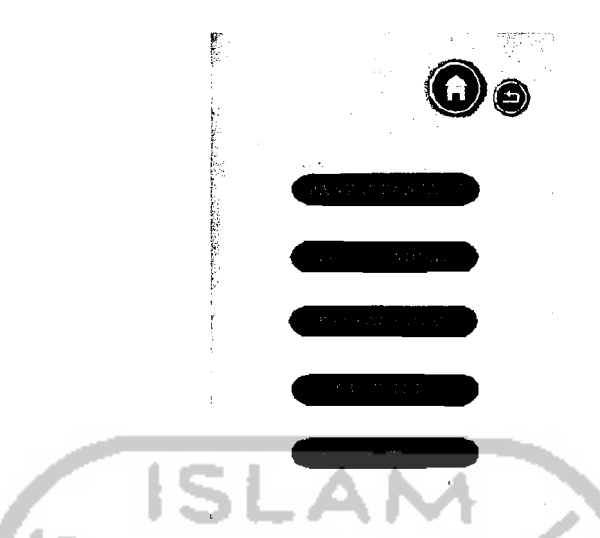

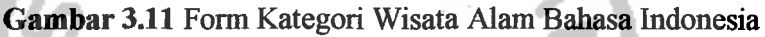

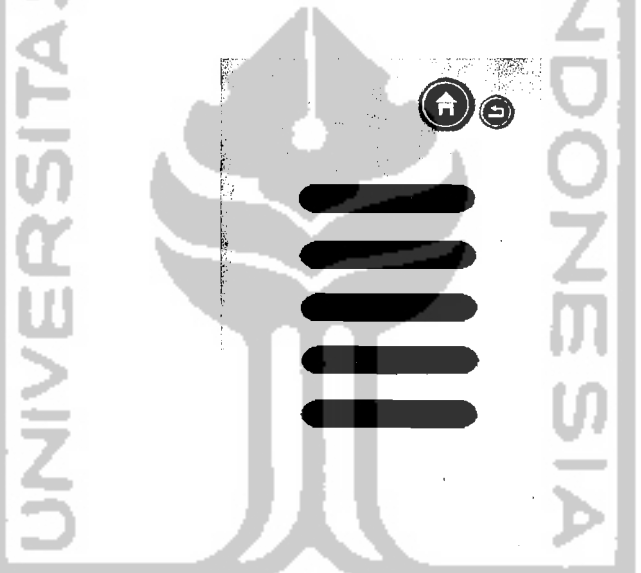

**Gambar 3.12 Form Natural Attraction Bahasa Inggris** 

## D. Form Menu Wisata Sejarah

U

*Form* Menu Wisata Sejarah (bahasa indonesia) dan Historical attraction (bahasa inggris) berisi kategori wisata sejarah yang terdapat di kota Bengkulu. Menu wisata sejarah akan muncul apabila *user* meng-klik tombol wisata sejarah pada Menu Kategori Wisata bahasa Indonesia dan dapat dilihat di gambar 3.13. Dan Menu historical attraction akan muncul apa bila *user* meng-klik historical attraction pada Menu Kategori bahasa Inggris dan dapat dilihat dari gambar 3.14.

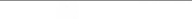

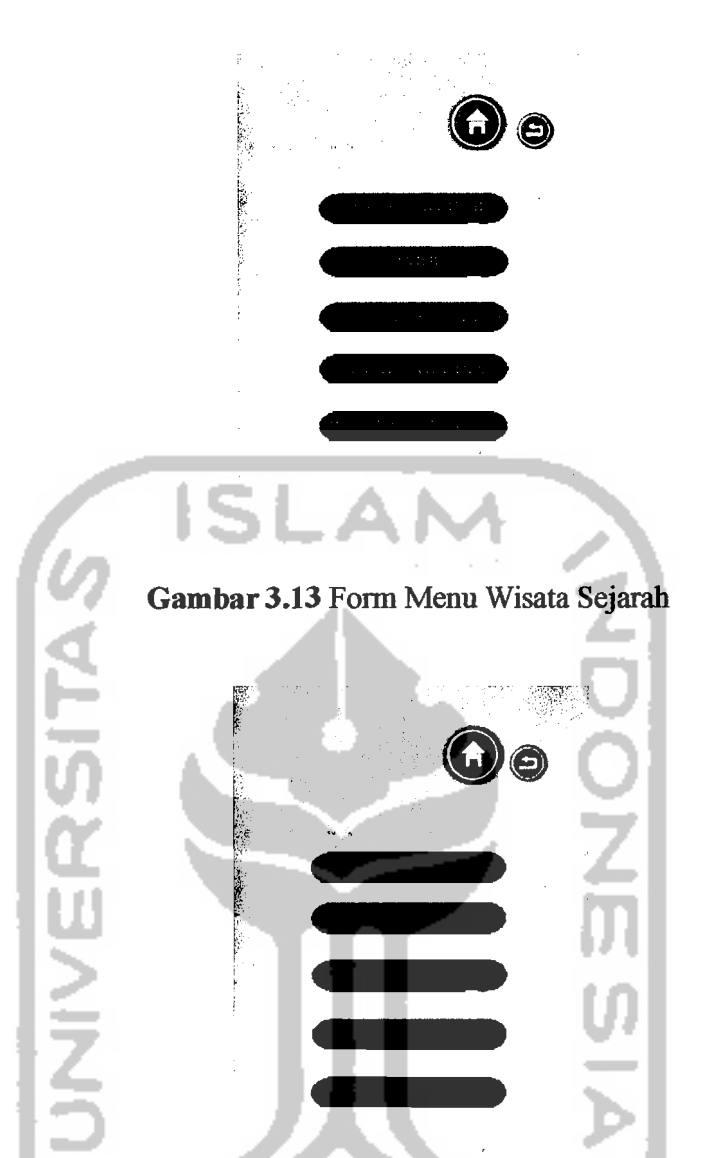

**Gambar 3.14 Fonn Menu Historical Attraction** 9. 7 M 52.64

# E. Form Menu Isi

*Form* Menu isi berisi tentang penjelasan objek wisata yang berada di Kota Bengkulu. Didalam menu isi berisi tiga tombol yaitu tombol untuk masuk ke menu infonnasi, menu petunjuk jalan, dan menu penjelasan objek. Contoh menu isi Wisata alam Pantai Panjang. *Form* ini akan muncul jika *user* meng-klik tombol pada kategori wisata (bahasa indonesia). Jika *user* meng-klik tombol Pantai Panjang. *Form* menu isi dati aplikasi ini dapat dilihat pada Gambar 3.15.

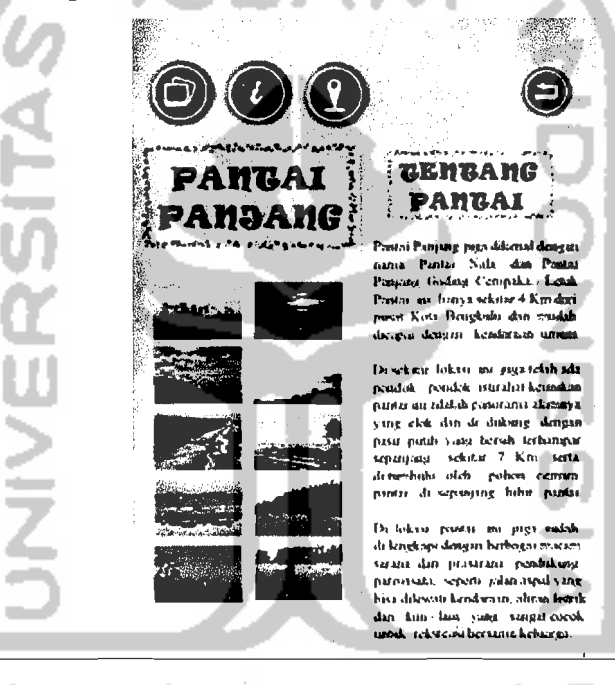

### F. Form Menu Informasi

*Form* Menu Informasi berisi informasi penginapan, rumah makan, dan *travel agent.* Menu Infonnasi akan muncul apabila *user* meng-klik tombol hijau informasi pada menu isi (bahasa indonesia).

Fambar 3.15 Form Menu Isi

atau sebuah aplikasi. Untuk integrasi combobox tersebut dalam menjalankan proses pencarian adalah sebagai berikut :

42

Didalam Adobe Flash terdapat fasilitas untuk pembuatan suatu proses menu pilihan pada sistem aplikasi. Berupa *tools* yang terdapat dalam component adobe flash. Setelah combobox aktif maka di dalam component parameter pada Adobe Flash dapat dimasukan data provider berupa nama nama objek wisata (field) yang ada di Kota Bengkulu. Nama - nama tersebut ditulis sesuai dengan apa yang akan di buat menjadi *sourcecode* dan sesuai dengan nama masing - masing *frame* didalam components parameters combobox.

Setelah dimasukan nama - nama objek wisata tersebut diintegrasikan ke dalam value maka sudah menjadi kesatuan. Dalam proses pilihan yang dijalankan combobox maka cukup meng-klik tanda panah pada text box maka akan keluar nama- nama objek wisata yang telah sama dengan *field* kata yang dibuat didalam sebuah value. Apabila kata tersebut telah ditemukan maka bila di klik salah satu nama objek wisata tersebut akan pergi ke *frame* yang ditul1s sesuai dengan nama *sourcecode* tersebut.